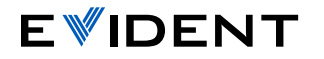

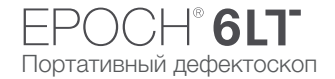

## Краткое руководство по пользовательскому интерфейсу EPOCH 6LT

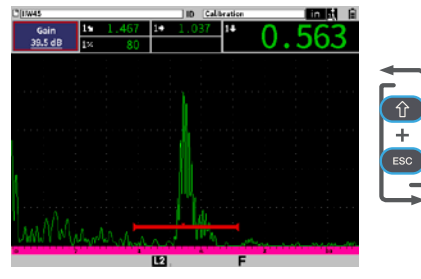

## Режим контроля

• Полноэкранный режим A-скан. Возможность быстрого редактирования настроек УЗ во время контроля.

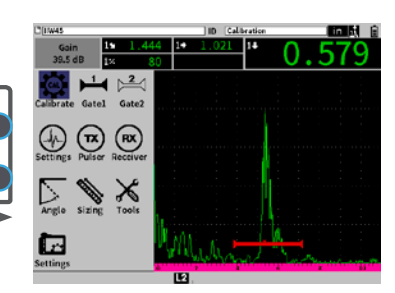

## Режим настройки

• Одновременное отображение A-скана и меню настроек для конфигурации параметров.

Tab: осуществляет переход к следующему выделенному  $\rightarrow$ параметру и последовательно перебирает опции в текущем режиме :

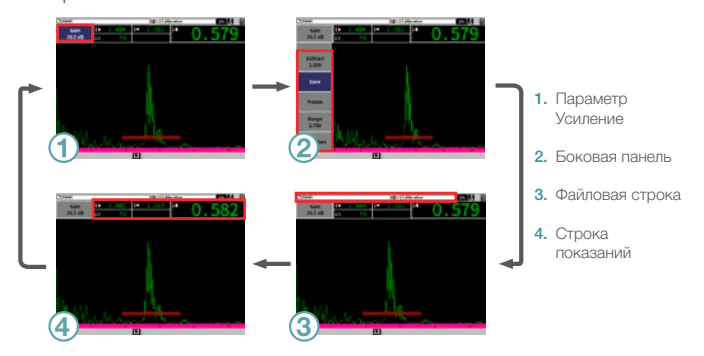

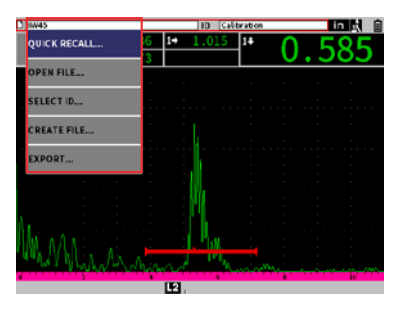

Enter: отображает контекстное меню, выбирает выделенный параметр или подтверждает действие.

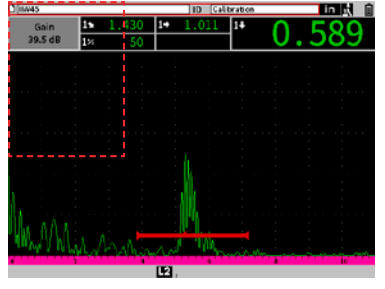

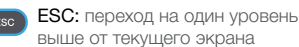

- **G Shift:** активирует вторичную функцию клавиши.
- + Tab = Главный экран: возвращает в режим контроля (настраиваемая функция).
- $+$  Enter =  $\pm$ : переключает между грубой и точной настройками.
- + ESC = Полноэкранный режим: переключает между режимами контроля и настройки.

## [EvidentScientific.com](http://EvidentScientific.com)